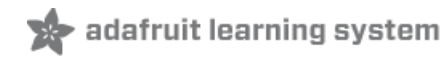

# **Making oscilloscope images with DACs**

Created by Kevin Walters

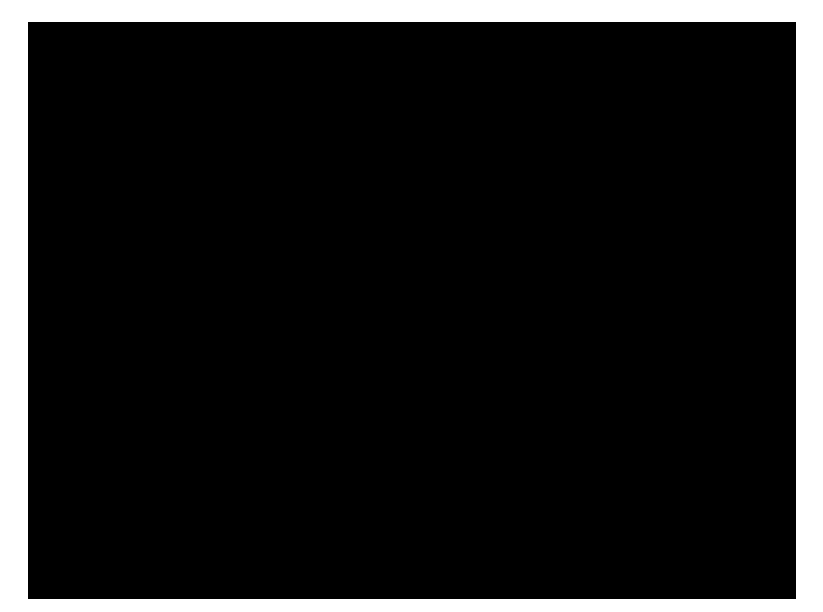

Last updated on 2019-07-20 09:35:49 AM UTC

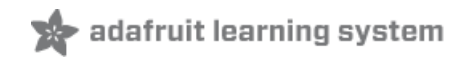

## Overview

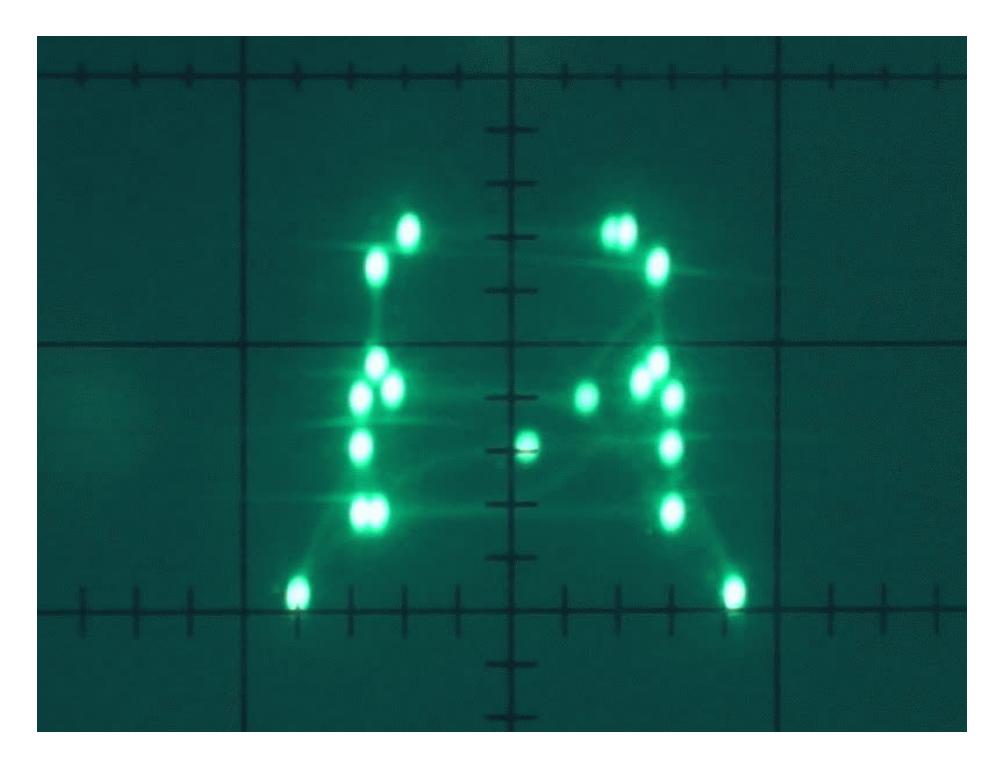

This project demonstrates two techniques for making images on an oscilloscope using CircuitPython and the analogue output(s) found on many Adafruit boards.

The first is an unusual technique using the oscilloscope's trigger feature and normal x-axis timebase with a single digital to analogue [converter](https://en.wikipedia.org/wiki/Digital-to-analog_converter) (https://adafru.it/EK9) (DAC) output on a Circuit Playground Express (CPX) board. A computer running Python with the [imageio](https://pypi.org/project/imageio/) (https://adafru.it/FkA) library is required to convert bitmaps into a suitable format for playback on the CPX board.

The second is the more common X-Y vector technique, using a PyGamer with its two DAC outputs.

Any SAMD21 (M0) or SAMD51 (M4) board can be used. No additional hardware is required beyond connections to the oscilloscope probes.

Thank-you to Nick for the loan of a Hameg HM203-6 oscilloscope.

Parts

Your browser does not support the video tag. Circuit [Playground](https://www.adafruit.com/product/3333) Express

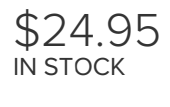

 $\overline{A}$ 

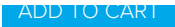

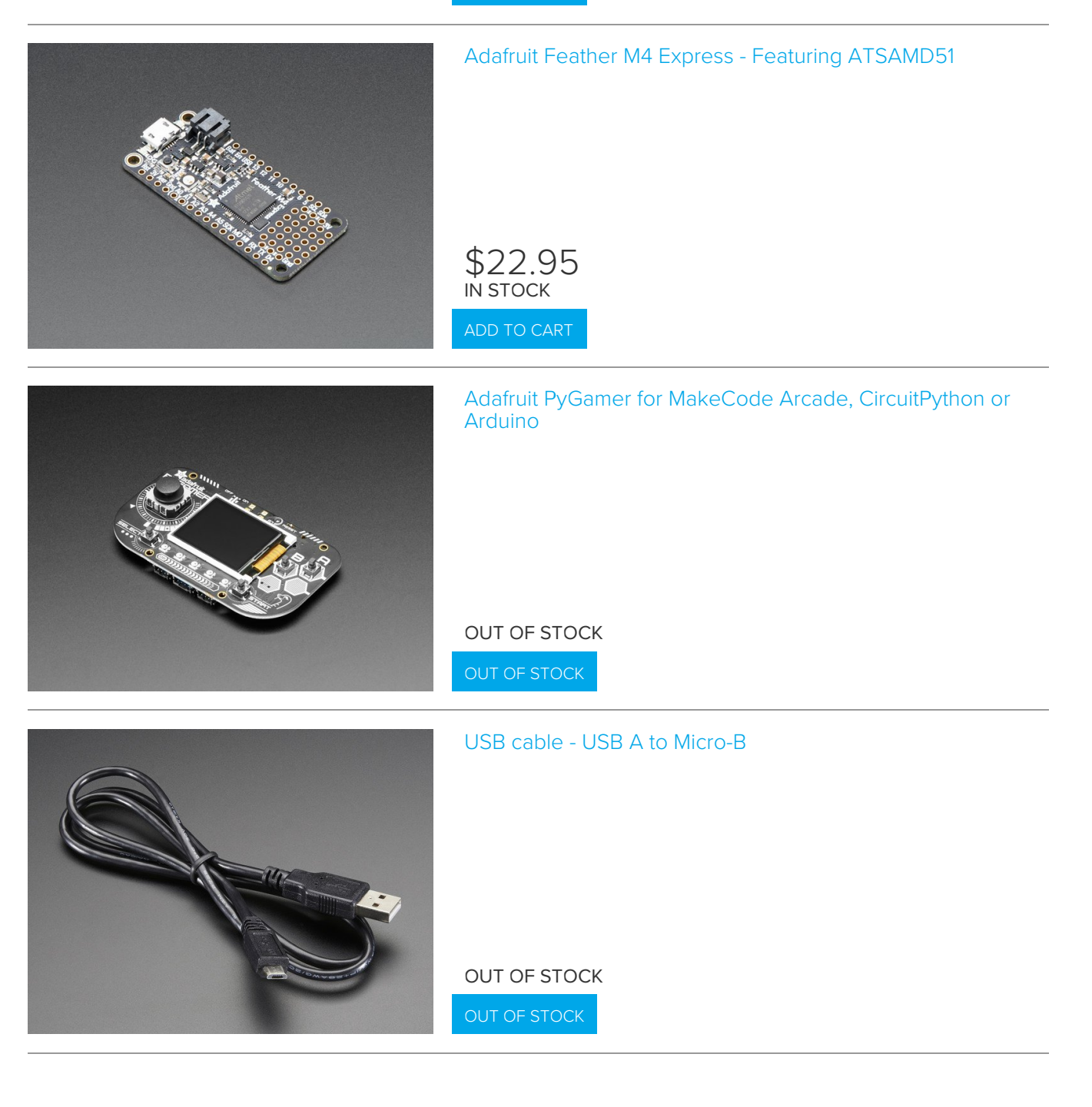

# Common Display Devices

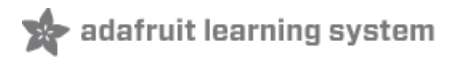

### Raster Displays

The first computer monitors used single colour [cathode-ray](https://en.wikipedia.org/wiki/Cathode-ray_tube) tubes (https://adafru.it/FkB) (CRT). The beam from the electron gun in a CRT can be directed in two dimensions at the [phosphor](https://en.wikipedia.org/wiki/Phosphor) (https://adafru.it/FkC) screen and often varied in intensity to control the brightness of the spot. CRT-based monitors typically use a raster scan [\(https://adafru.it/FkD\)](https://en.wikipedia.org/wiki/Raster_scan) at a fixed rate to rapidly draw a bitmap image. If therefresh rate (https://adafru.it/FkE) (maximum frame rate) is high enough then the image is perceived as flicker-free.

Modern computer monitors use backlit LCD or LED.

#### Vector Displays

The CRT can also be used in other ways, early [radar](https://en.wikipedia.org/wiki/Radar) (https://adafru.it/FkF) displayed targets (reflections) using a slow circular radial scan and longer persistence phosphors. The animation below shows an example from Radar and Its Applications (1962) [\(https://adafru.it/FkG\).](https://archive.org/details/gov.archives.arc.892095)

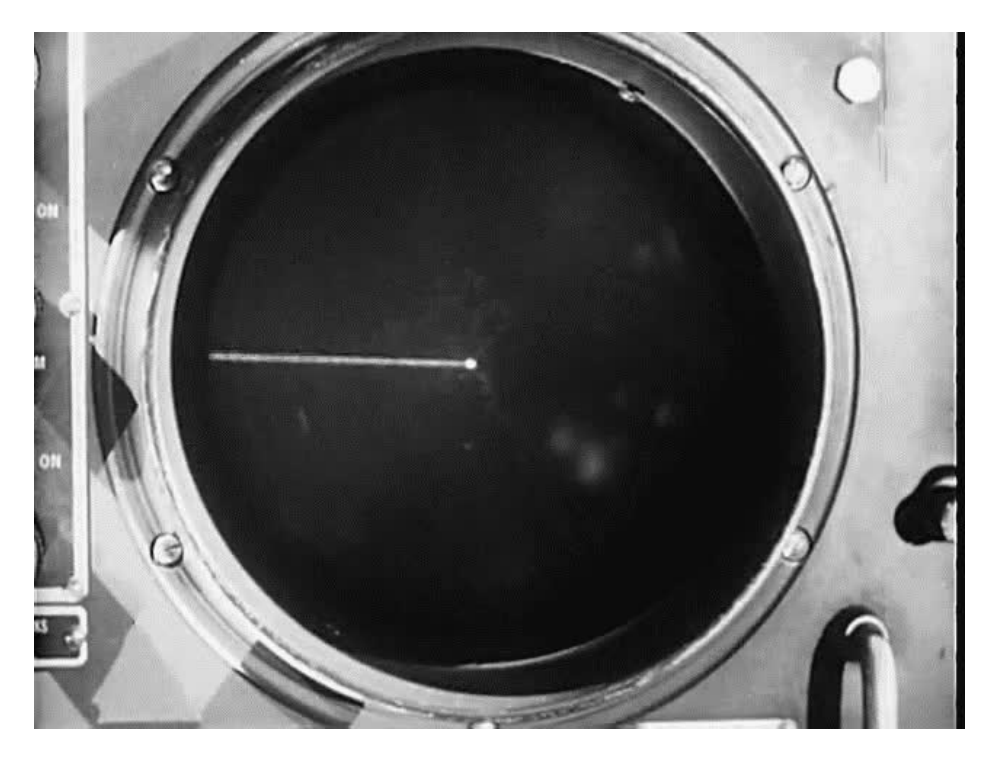

CRTs were also used for vector monitors where the beam was directed to create a line-based image rather than using a fixed, grid-like scan pattern. Since these lines were not limited by the pixels of a (low resolution) bitmap display they could produce higher definition graphical output. This style of display was adopted for a few arcade games, [Asteroids](https://en.wikipedia.org/wiki/Asteroids_(video_game)) (https://adafru.it/FkH) is a well-known one. A much earlier game called [Spacewar!](https://en.wikipedia.org/wiki/Spacewar!) (https://adafru.it/FkI) preceded Asteroids. Colour was introduced by Atari for the Star Wars (1983) [\(https://adafru.it/FkJ\)](https://en.wikipedia.org/wiki/Star_Wars_(1983_video_game)) arcade game but as the cost of video memory decreased and the resolution of video cards improved the demand for and use of vector displays diminished.

The first oscilloscopes used CRTs too - these are now sometimes referred to as cathode-ray oscilloscopes (CRO) to differentiate them from the modern flat [panel](https://en.wikipedia.org/wiki/Flat-panel_display) (https://adafru.it/FkK) digital storage oscilloscopes (DSO). Oscilloscopes are normally used for inspecting electrical signals but they can also be used to display images in various ways.

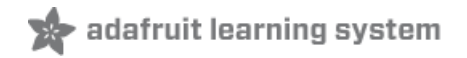

## Image Creation with DAC

The "analogue" outputs on [ATmega328](https://en.wikipedia.org/wiki/ATmega328) [\(https://adafru.it/FkL\)-based](https://en.wikipedia.org/wiki/Pulse-width_modulation#Duty_cycle) Arduino boards are PWM digital outputs (https://adafru.it/reK) rather than true analogue outputs. The faster SAMD range includes digital to analogue converters:

- [SAMD21](https://www.microchip.com/wwwproducts/en/ATSAMD21G18) (https://adafru.it/FkM) (M0) one 10bit DAC 0V-3.3V, maximum 350 kilosamples per second,
- [SAMD51](https://www.microchip.com/wwwproducts/en/ATSAMD51N19A) (https://adafru.it/FkN) (M4) two 12bit DACs 0V-3.3V, maximum 1 Megasample per second.

DACs are commonly used for audio but they can be used to create any electrical signal.Adafruit Learn: Circuit Playground Express (& other ATSAMD21 Boards) DAC Hacks [\(https://adafru.it/FkO\)](https://learn.adafruit.com/circuit-playground-express-dac-hacks) shows how to create low resolution composite video and an AM radio signal in C/Arduino. A compiled language with predictable execution speed is generallly more suitable for DAC output. CircuitPython can be used for high rate DAC output with the aid of a built-in library.

## Two DACs

Two analogue outputs allow control of the beam on an x-y oscilloscope. The beam needs to be moved gradually between the start and end of each line to draw a line. The large animation at the top of [Overview](https://learn.adafruit.com/dac-oscilloscope-images/overview) (https://adafru.it/FkP) page shows the lines being progressively [interpolated](https://en.wikipedia.org/wiki/Interpolation) (https://adafru.it/FkQ) to form increasingly solid-looking set of lines.

[Tennis](https://en.wikipedia.org/wiki/Tennis_for_Two) for Two (https://adafru.it/FkR) (short, looping clip shown below) was a very early game in 1958 using an oscilloscope as a display.

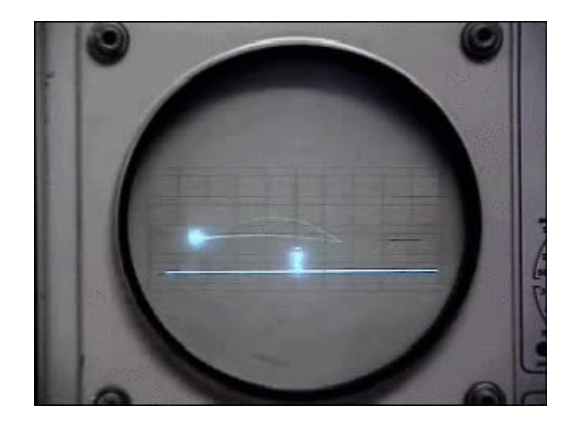

This technique works well on both a CRO and DSO.

PC audio cards feature DACs and also can be used to create interesting x-y oscilloscope output. The x-y signals can be crafted to some degree to also playback as music, Jerobeam [Fenderson](https://www.youtube.com/channel/UCECl4aNz5hvuRzW5fgCOHKQ) (https://adafru.it/FkS) has produced many impressive examples of this.

## Three DACs

Some CROs have an advanced feature referred to as x-y-z mode where an additional z input can be used to control the beam intensity. This gives it capabilities similar to a black and white monitor/television.

The Asteroids arcade game used discrete intensity to vary brightness including turning the beam off between objects. This can be seen in Displaying Asteroids XY on an analog [oscilloscope](https://www.youtube.com/watch?v=J0DAXM0GOL8) (https://adafru.it/FkT) (YouTube).

## One DAC

[Composite](https://en.wikipedia.org/wiki/Composite_video) video (https://adafru.it/FkU), a descendent of the early [405](https://en.wikipedia.org/wiki/405-line_television_system) (https://adafru.it/FkV)[/441](https://en.wikipedia.org/wiki/441-line_television_system) (https://adafru.it/FkW) line television standards, is one way to create image/video output suitable for display on a television. The full bandwidth is around 6-8MHz [necessitating](https://en.wikipedia.org/wiki/Nyquist%25E2%2580%2593Shannon_sampling_theorem) (https://adafru.it/FkX) a 12-16 megasample per second DAC!

A lower resolution image with a primitive synchronisation scheme can be used to display an image on an oscilloscope with the help of the normal timebase for the x-axis control. A CRO helps here because the brightness of the display varies with beam deflection speed.

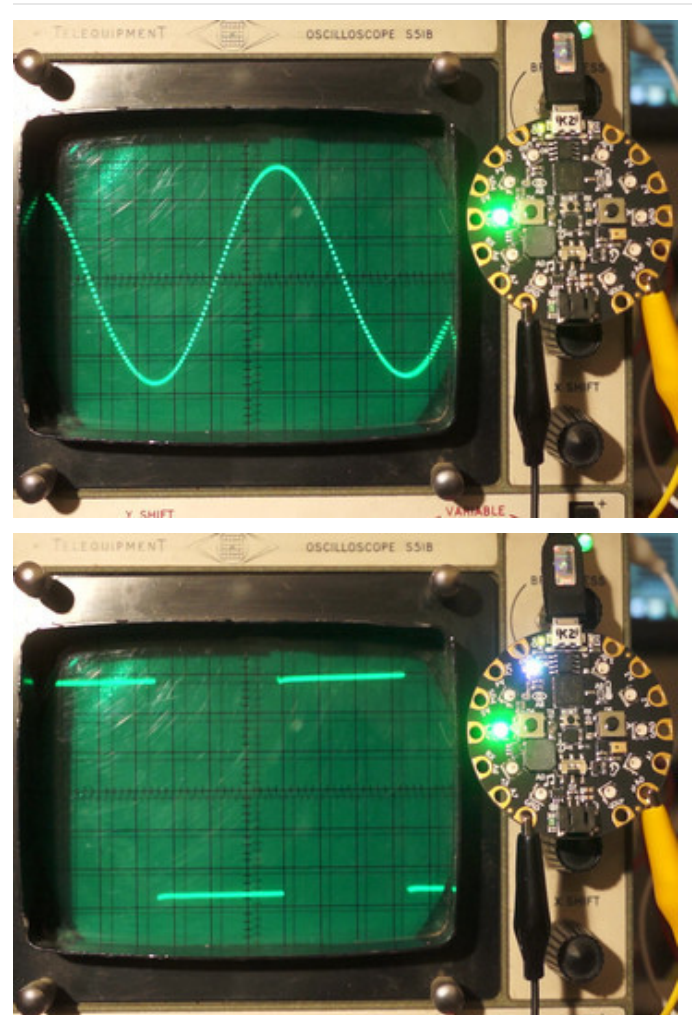

The images here show how the beam intensity (brightness) varies with sweep rate.

The near vertical parts of a rapidly rising signal (high slew rate) are barely visible. This is often seen on square waves. Sawtooth waves are also interesting as the ramp will be visible but the vertical part less so.

A sine wave may show some gaps if it's created with low resolution samples or the DAC has very low resolution. These are more likely to visible away from the peaks where the wave has a steeper gradient and hence the difference between each consecutive sample is larger.

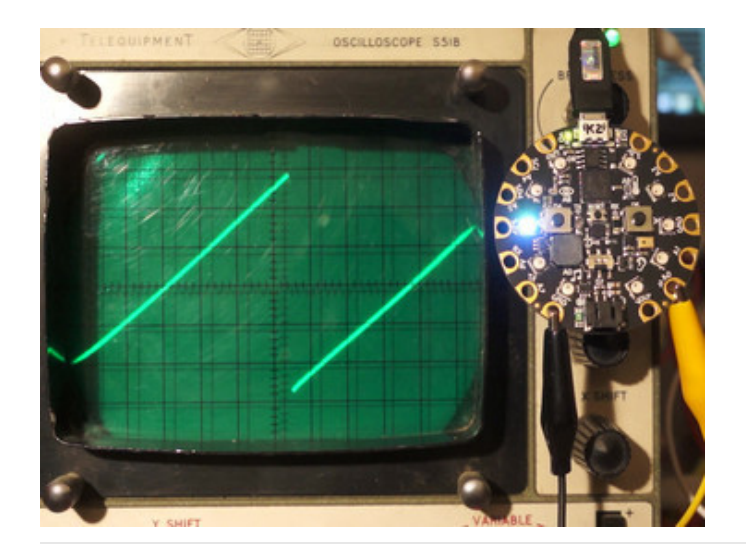

A low-resolution image can be formed by allowing the normal timebase to control the beam horizontally and using the DAC to control the vertical position. To draw an on-pixel, the DAC can be set to a value on-screen, if a pixel is not on then the DAC can be set of a value off-screen. If the slew rate is high enough the vertical transitions will be barely visible on a CRO. This technique only allows one pixel per column to be displayed as the beam scans from left to right, multiple scans need to be used to create a complete image. If the frame rate is 60Hz and the image is 50x40 pixels then the DAC needs to output samples at 60\*50\*40 = 120 kilosamples-per-second (ksps or kHz). This is far higher than the rate required for audio but still within the capabilities of the SAMD21/SAMD51 chips. A large sync pulse can be added to allow the oscilloscope to trigger (start) the horizontal scan. This is, in effect, a crude form of composite video.

This technique is likely to work well on an old CRO but the vertical lines will be too prominent on a DSO.

Prolonged stationary bright points or very bright lines on a CRT-based oscilloscope may damage the phosphor.

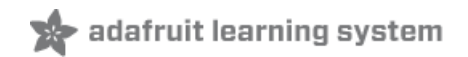

# **CircuitPython**

CircuitPython is a version of the Python language that runs on a number of popular microcontroller boards.

If you are new to CircuitPython, see Welcome to [CircuitPython!](https://learn.adafruit.com/welcome-to-circuitpython) (https://adafru.it/cpy-welcome)

Adafruit suggests using the Mu editor to edit your code and have an interactive REPL in CircuitPython. You can learn about Mu and its installation in this tutorial [\(https://adafru.it/ANO\).](https://learn.adafruit.com/welcome-to-circuitpython/installing-mu-editor)

#### Libraries

This project does not require any libraries from the CircuitPython library bundle as the libraries used are built-in.

The [audioio](https://circuitpython.readthedocs.io/en/latest/shared-bindings/audioio/__init__.html) (https://adafru.it/FkY) library has two useful characteristics/features:

- sends data to the DAC(s) at a constant, controllable rate,
- uses direct [memory](https://en.wikipedia.org/wiki/Direct_memory_access) access [\(https://adafru.it/FkZ\)](https://en.wikipedia.org/wiki/System_on_a_chip) (DMA) hardware feature of the SAMD system on a chip (https://adafru.it/Fk-) (SoC) which transfers data to the DAC(s), leaving the CPU free to do other things.

The DMA feature allows the CircuitPython program to run at the same time as transferring data (prepared in advance) to the DAC(s).

This code has been tested on CircuitPython 4.1.0 Release Candidate 0. It should run on versions of CircuitPython higher than this when they are available.

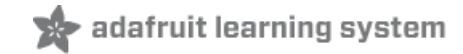

# One DAC

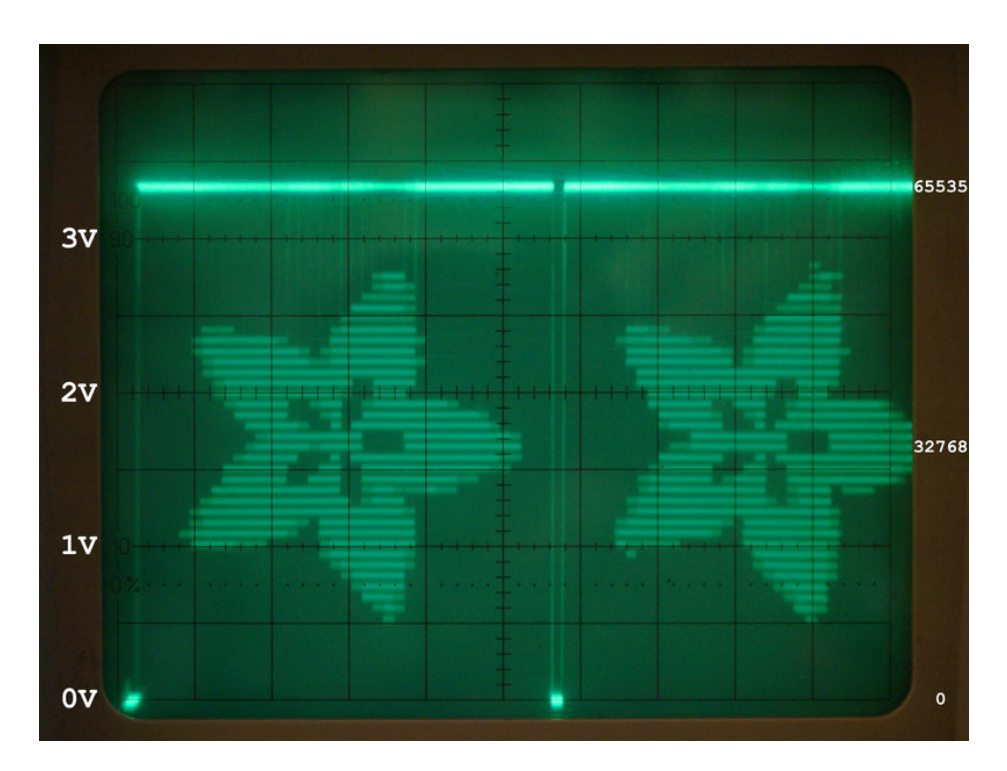

The libraries for manipulating image formats are too complex and bulky to run on the SAMD21 (M0) boards like the CPX. The data for the DAC is best prepared on a host computer as a (mono) [wav](https://en.wikipedia.org/wiki/WAV) (https://adafru.it/Fl0) file.

Download the code below and the [dacanim.wav](https://github.com/adafruit/Adafruit_Learning_System_Guides/blob/master/CPX_DAC_Guide/dacanim.wav) (https://adafru.it/Fl1) (use Save link as... in browser) example wav file. Plug your CPX or other M0-based board into your computer via a known-good USB data cable. A flash drive named CIRCUITPY should appear in your file explorer/finder program. Copy the dacanim.wav and code below to the CIRCUITPY drive, renaming the latter to [code.py.](https://learn.adafruit.com/welcome-to-circuitpython/the-circuitpy-drive) (https://adafru.it/EL3)

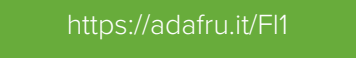

```
https://adafru.it/Fl1
```
Connect the CPX A0 pad output to the an oscilloscope input and GND to ground to see the image. The trigger value may need to be set and the timebase adjusted to set the width. The bright top line is best placed off screen by adjusting the volts/div and y position.

Scroll past the code below for a video showing the image output.

```
# Output prepared samples from a wav file to (CPX) DAC
import board, audioio
dac = audioio.AudioOut(board.A0)
wav file = open("dacanim.wav", "rb")output wave = audioio.WaveFile(wav file)
dac.play(output wave, loop=True)
while True:
    pass
```
The image at the top of screen shows the full voltage range of the DAC on an oscilloscope running with a manual negative trigger value. The bitmap image is encoded to appear between 0.3V and 3.0V. The 3.3V level (bright line at top) is used for when there's no pixel to display, the 0V level is used for the synchronisation pulse signifying the beginning of each line.

### Oscilloscope Output Video

The video below shows the spinning logo output from a CPX connected to a Hameg HM203-6 oscilloscope. The timebase and volts/div are set so the 40x40 resolution, 50fps animation fills the screen. This is a rare occasion where a slightly unfocussed oscilloscope beam can look better as it enlarges and softens the edges of the "pixels".

#### Python 3 Code

The example command line and code below for pngtowav can be used on a computer to generate the wav file. This code uses the [imageio](https://pypi.org/project/imageio/) (https://adafru.it/FkA) library.

pngtowav -r -f 50 -o dacanim.wav logo.frame.{00..49}.png

#!/usr/bin/python3 ### pngtowav v1.0 """Convert a list of png images to pseudo composite video in wav file form. This is Python code not intended for running on a microcontroller board. """ ### MIT License ### Copyright (c) 2019 Kevin J. Walters ### Permission is hereby granted, free of charge, to any person obtaining a copy ### of this software and associated documentation files (the "Software"), to deal ### in the Software without restriction, including without limitation the rights ### to use, copy, modify, merge, publish, distribute, sublicense, and/or sell ### copies of the Software, and to permit persons to whom the Software is ### furnished to do so, subject to the following conditions: ### The above copyright notice and this permission notice shall be included in all ### copies or substantial portions of the Software. ### THE SOFTWARE IS PROVIDED "AS IS", WITHOUT WARRANTY OF ANY KIND, EXPRESS OR ### IMPLIED, INCLUDING BUT NOT LIMITED TO THE WARRANTIES OF MERCHANTABILITY, ### FITNESS FOR A PARTICULAR PURPOSE AND NONINFRINGEMENT. IN NO EVENT SHALL THE ### AUTHORS OR COPYRIGHT HOLDERS BE LIABLE FOR ANY CLAIM, DAMAGES OR OTHER ### LIABILITY, WHETHER IN AN ACTION OF CONTRACT, TORT OR OTHERWISE, ARISING FROM, ### OUT OF OR IN CONNECTION WITH THE SOFTWARE OR THE USE OR OTHER DEALINGS IN THE ### SOFTWARE. import getopt import sys import array import wave import imageio

```
### globals
### pylint: disable=invalid-name
### start offset of 1 can help if triggering on oscilloscope
### is missing alternate lines
debug = 0verbose = False
movie file = Falseoutput filename = "dacanim.wav"
fps = 50threshold = 128 ### pixel level
replaceforsync = False
start offset = 1max dac v = 3.3### 16 bit wav files always use signed representation for data
dac offtop = 2***15-1 ### 3.30V
dac sync = -2**15 ### 0.00V
### image from 3.00V to 0.30V
dac top = round(3.00 / max_dac_v * (2**16-1)) - 2**15dac bottom = round(0.30 / max dac v * (2**16-1)) - 2**15def usage(exit code): ### pylint: disable=missing-docstring
    print("pngtowav: "
          + "[-d] [-f fps] [-h] [-m] [-o outputfilename] [-r] [-s lineoffset] [-t threshold] [-v]",
          file=sys.stderr)
    if exit_code is not None:
        sys.exit(exit_code)
def image to dac(img, row offset, first pix, dac y range):
    """Convert a single image to DAC output."""
    dac out = array.array("h", [1])
    img height, img_width = img.shape
    if verbose:
        print("W,H", img width, img height)
    for row o in range(img height):
        row = (row o + row offset) % img height
        ### Currently using 0 to (n-1)/n range
        y pos = round(dac top - row / (img height - 1) * dac y range)
        if verbose:
            print("Adding row", row, "at y_pos", y_pos)
        dac out.extend(array.array("h",
                                   [dac_sync]
                                   + [y_pos if x >= threshold else dac_offtop
                                      for x in img[row, first pix:]]))
    return dac_out, img_width, img_height
def write wav(filename, data, framerate):
    """Create one channel 16bit wav file."""
    wav file = wave.open(filename, "w")
    nchannels = 1
    sampwidth = 2nframes = len(data)
    comptype = "NONE"
    compname = "not compressed"
```

```
if verbose:
        print("Writing wav file", filename, "at rate", framerate,
              "with", nframes, "samples")
   wav_file.setparams((nchannels, sampwidth, framerate, nframes,
                        comptype, compname))
   wav file.writeframes(data)
   wav file.close()
def main(cmdlineargs): ### pylint: disable=too-many-branches
    """main(args)"""
    global debug, fps, movie file, output filename, replaceforsync ### pylint: disable=global-statement
   global threshold, start offset, verbose ### pylint: disable=global-statement
   try:
        opts, args = getopt.getopt(cmdlineargs,
                                   "f:hmo:rs:t:v", ["help", "output="])
    except getopt.GetoptError as err:
        print(err,
             file=sys.stderr)
       usage(2)
    for opt, arg in opts:
        if opt == " - d": # # # pylint counts these towards too-many-branches : (
            debug = 1elif opt == "-f":fps = int(arg)elif opt in ("-h", "--help"):
           usage(0)
        elif opt == "-m":movie file = Trueelif opt in ("-o", "--output"):
           output filename = arg
        elif opt == "-r":replaceforsync = True
        elif opt == "-s":start offset = int(arg)elif opt == "-t":threshold = int(arg)elif opt == "-v":verbose = True
        else:
            print("Internal error: unhandled option",
                 file=sys.stderr)
           sys.exit(3)
    dac samples = array.array.array("h", [])
    ### Decide whether to replace first column with sync pulse
    ### or add it as an additional column
    first pix = 1 if replaceforsync else 0
   ### Read each frame, either
   ### many single image filenames in args or
   ### one or more video (animated gifs) (needs -m on command line)
   dac y range = dac top - dac bottom
    row offset = 0for arg in args:
       if verbose:
           print("PROCESSING", arg)
        if <b>monic</b> of <math>f</math> to
```

```
if movie_file:
             images = imageio.mimread(arg)
         else:
             images = [imageio.imread(arg)]
         for img in images:
             img output, width, height = image to dac(img, row offset,
                                                        first pix, dac y range)
             dac_samples.extend(img_output)
             row_offset += start_offset
     write wav(output filename, dac samples,
               (width + (1 - \text{first pix})) * height * fps)
if name == " main ":
     main(sys.argv[1:])
\blacksquare
```
### Code Discussion

The code is fairly straightforward:

- 1. Command line argument parsing.
- 2. Iterate over images converting each one to the DAC representation.
- 3. Write single channel wav file.

The sample rate set in the wav file is based on the resolution of the images and frame rate. A 40x40 pixel image at 50 frames per second (with the sync pulse replacing the first column) needs to be output at 40\*40\*50 = 80000 Hz.

 $\mathbf{F}$ 

# Two DACs

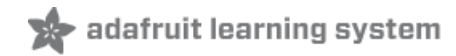

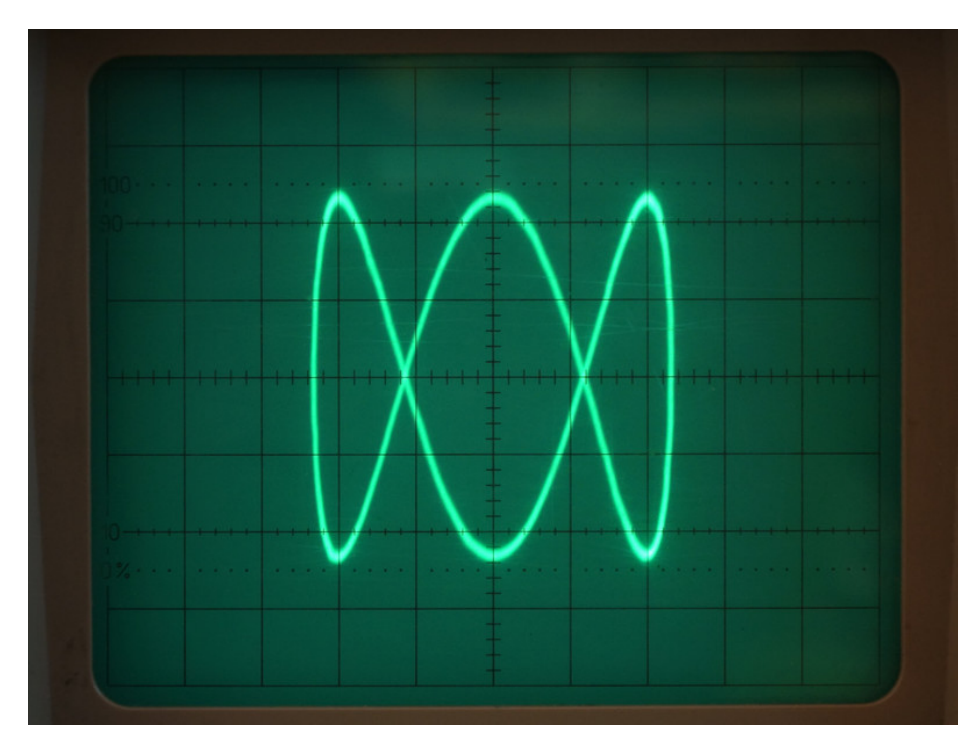

### Simple Figures

[Lissajous](https://en.wikipedia.org/wiki/Lissajous_curve) (https://adafru.it/Fl2) figures are classic x-y oscilloscope imagery. They are easily created from sine waves. The short code below shows how to create the one pictured above, the same one that inspired the Australian Broadcasting Corporation (ABC) [\(https://adafru.it/Fl3\)](https://en.wikipedia.org/wiki/Australian_Broadcasting_Corporation) logo.

```
# Lissajous version 1
import array, math
import board, audioio
length = 1000samples_xy = array.array("H", [0] * length * 2)
# Created interleaved x, y samples
for idx in range(length):
    samples xy[2 * idx] = round(math.sin(math.pi * 2 * idx / length) * 10000 + 10000)samples_xy[2 * idx + 1] = round(math.sin(math.pi * 2 * 3 * idx / length + math.pi / 2) * 10000 + 1000
output wave = audioio.RawSample(samples xy,
                                  channel_count=2,
                                  sample rate=100*1000)
dacs.play(output_wave, loop=True)
while True:
    pass
\mathbf{I}\vert \cdot \vert
```
This image, based on 1000 samples per channel, is flicker-free at 100 kHz output rate. There's some minor flicker at (audio) rates like 48 kHz.

The samples can also be output with the [analogio](https://circuitpython.readthedocs.io/en/latest/shared-bindings/analogio/__init__.html) (https://adafru.it/Fl4) library by writing a loop to assign to the two DACs. The version 2 code below shows a typical approach.

```
# Lissajous version 2
import array, math
import board, analogio
length = 1000samples x = \arctan(\theta' + \theta' - \theta') * \text{length}samples y = \arctan(\theta' + \theta' - \theta') * \text{length}for idx in range(length):
    samples_x[idx] = round(math.sin(math.pi * 2 * idx / length) * 10000 + 10000)
    samples y[idx] = round(math.sin(math.pi * 2 * 3 * idx / length + math.pi / 2) * 10000 + 10000)dac a0 = analogio.AnalogOut(boad.A0)dac_a1 = analogio.AnalogOut(board.A1)
while True:
    for x, y in zip(samples x, samples y):
        dac a0.value = x
        dac a1.value = y
```
Version 2 flickers a little at high brightness showing the performance of the interpreter is just about adequate for looping over a thousand sample pairs. However, it has very visible *bright* spots appearing every second or so. These artefacts in some ways look attractive but they are not intentional and it's useful to understand why they occur.

There will be a small gap in time as the for loop finishes and the while loop executes the next for loop. The bright spots move around the figure so this cannot be an explanation for the brief pause in beam movement. The "random" placement of the bright spot suggests something else is causing a pause in the execution of the application code leaving the beam stationary for a moment. This is probably some regular tidying of memory by the CircuitPython interpreter known as a garbage [collection](https://en.wikipedia.org/wiki/Garbage_collection_(computer_science)) (https://adafru.it/Fl5) (GC).

```
# snippet of Lissajous version 3
while True:
    for idx in range(length):
        a0.value = samples x[idx]al.value = samples y[idx]
```
Version 3 replaces the for loop with one which just iterates over the array indices rather than using the zip() . The bright spots have gone with this simpler code. This makes sense as this code has no need to allocate and free memory as it loops.

Another approach would be to move zip() outside the loop and only create the object *once* to make for loop more efficient. This well-intentioned migration will *not work* as it only display the figure *once.* zip() (in CircuitPython based on Python 3) returns an [iterator](https://docs.python.org/3/glossary.html#term-iterator) (https://adafru.it/Fl6) which is designed to be used once. If the approach of constructing the two lists is maintained then  $\frac{z}{p}$  can be used to make a single list with the aid of list(). Version 4 shows this with an additional performance enhancement of removing the temporary variables in the loop and assigning to them directly.

```
# snippet of Lissajous version 4
samples both = list(zip(samples x, samples y))
while True:
    for a0.value, a1.value in samples_both:
        pass
```
### Spinning Adafruit Logo

Download the scope\_xy\_adafruitlogo.py file with the link below and [adafruit\\_logo\\_vector.py](https://github.com/adafruit/Adafruit_Learning_System_Guides/blob/master/CPX_DAC_Guide/adafruit_logo_vector.py) (https://adafru.it/Fl7) file. Plug your PyGamer or other M4-based board into your computer via a known-good USB data cable. A flash drive named CIRCUITPY should appear in your file explorer/finder program. Copy scope xy adafruitlogo.py to the CIRCUITPY drive, renaming it [code.py](https://learn.adafruit.com/welcome-to-circuitpython/the-circuitpy-drive) (https://adafru.it/EL3) and copy the adafruit\_logo\_vector.py as is.

Connect the PyGamer A0 output to the x oscilloscope input, A1 to the y input and GND to ground to see the image. Three short [jumper](https://www.adafruit.com/product/1956) cables (https://adafru.it/sd3) will facilitate connection to a Feather female header.

Scroll past the code below for a video showing the image output.

Temporarily unable to load content:

### Oscilloscope Output Video

The video below shows the spinning logo output from a PyGamer connected to a Hameg HM203-6 oscilloscope in x-y mode. This more complex code uses the audioio libraries for DAC output but still features bright spots. This is probably due to the changeover between one frame's data to the next, garbage collection should not be a factor as it would not interrupt the DMA transfers. There are also some faint spots visible some of the time. These might be related to some unexplained issues with stepping, rising [slew](https://en.wikipedia.org/wiki/Slew_rate) rate (https://adafru.it/FI8) on SAMD51 DACs.

#### Code Discussion

The essence of the code is:

- 1. Load line data from adafruit\_logo\_vector.py
- 2. Apply offset correction to centre the image.
- 3. Interpolate lines using addpoints() function to make them appear solid.
- 4. Loop:
	- 1. Rotate image data and write DAC output for frame to an array.array .
	- 2. Output data to DAC with dacs.play() (see excerpt below).
	- 3. Pause for frame length.

The array.array type is carefully chosen as "h" for signed integers. For DAC output with audioio.RawSample() , the library happens to make a copy of the data for output rather than using it [in-place](https://forums.adafruit.com/viewtopic.php?f=60&t=150894&hilit=+dac) (https://adafru.it/ELr). This is useful to allow the loop to efficiently reuse the same array.array without the risk of mixing two different frames in the (looping) DAC output.

The play() method is invoked with loop=True which leaves the frame being continuously sent to the oscilloscope until either a stop() or the next play() is executed. This is very useful for keeping the the image on the oscilloscope and avoiding any long periods where the beam is stationary.

```
dacs.play(output_wave, loop=True)
while time.monotonic() - prev t < frame t:
    pass
if not leave wav looping:
   dacs.stop()
```
When the while loop terminates as time passes beyond the duration frame t the code will go on to calculate the next frame (not shown) whilst continuing to send output to the DACs. If leave\_wav\_looping is set to False then DAC output will cease and there will be both considerable flicker between frames and a bright spot.

A sophisticated garbage collection system is typically better than the programmer at scheduling concurrent vs blocking (stop the world) [\(https://adafru.it/Fl9\)](https://en.wikipedia.org/wiki/Tracing_garbage_collection#Stop-the-world_vs._incremental_vs._concurrent) collections. For this particular program, there are some opportune points to execute [gc.collect\(\)](https://circuitpython.readthedocs.io/en/latest/docs/library/gc.html?highlight=collect#gc.collect) (https://adafru.it/Fla) to avoid less opportune scheduling. This is an area to explore.

### Making Vector Images

If an image is only available in bitmap form then it will need converting to vector form for display. [Inkscape](https://inkscape.org/) (https://adafru.it/oEf) is one, free, multi-platform application which can do this.

- 1. Select bitmap image which can be represented well with line art.
- 2. Load bitmap into Inkscape.
- 3. Vectorise inspect and adjust result as necessary.
- 4. Flatten this will convert any (bezier) curves into a series of straight lines.
- 5. Save as an [svg](https://en.wikipedia.org/wiki/Scalable_Vector_Graphics) (https://adafru.it/Flb) file.
- 6. Extract line data from the svg file the svgtopy utility below can help with this.

The example command line and code below can read simple svg files and print them as lists suitable for inclusion in a CircuitPython program.

svgtopy < logo-flattened.svg

Temporarily unable to load content:

## Going Further

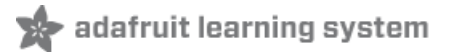

### Ideas for Areas to Explore

- Make your own vector images and animations.
- Make an old skool vector video game.
- Investigate the suitability and limitations of (capacitor smoothed) PWM outputs on SAMD21 (M0) boards for a second analog output.
- For animations in CircuitPython explore whether judicious use of gc.collect() can be used to improve display output.

#### Related Projects

- Circuit [Playground](https://learn.adafruit.com/circuit-playground-express-dac-hacks) Express (& other ATSAMD21 Boards) DAC Hacks (https://adafru.it/FkO) (C++/Arduino).
- **•** Trammel Hudson:
	- Turn Your [Oscilloscope](https://www.nycresistor.com/2012/09/03/vector-display/) Into a Vector Video Display(https://adafru.it/Flc) same concept as two DAC approach used here but includes construction of a simple external DAC pair, uses C/Arduino.
	- [Pseudorandom](https://www.youtube.com/watch?v=zUe60Ljsc7w) 09: Vector Displays (https://adafru.it/Fld) (YouTube) "Trammell Hudson shows us the retro beauty of vector displays and recounts his adventures in hacking the Vectrex gaming console!"
- Feather M0 Sine Wave [generator](https://blog.adafruit.com/2019/07/18/feather-m0-sine-wave-generator-using-zerodma-adafruit-feather-zerodma-microchipmakes/) using ZeroDMA (https://adafru.it/Fjs)

#### Further Reading

- Arcade Jason: THE [MESSAGE](https://www.youtube.com/watch?v=N4w9raNXIyw) (https://adafru.it/Fle) another explanation of x-y vector graphics with a nice example of font and text.
- [Oscilloscope](https://www.oscilloscopemusic.com/) Music (https://adafru.it/Flf) inspirational X-Y art with tutorials.
- Jed [Margolin:](http://www.jmargolin.com/xy/xymon.htm) The Secret Life of XY Monitors [\(https://adafru.it/Flg\)](http://www.jmargolin.com/vgens/vgens.htm) and The Secret Life of Vector Generators (https://adafru.it/Flh)
- [Recreating](https://www.youtube.com/watch?v=FkHjG759ABY) Asteroids with Lasers (https://adafru.it/Fli) (YouTube) interview with Seb Lee-Delisle about playing Asteroids on a laser vector display.
- Instructables:
	- [Arduino](https://www.instructables.com/id/Arduino-Laser-Show-with-Full-XY-Control/) Laser Show With Full XY Control(https://adafru.it/Flj) using speakers as cheap alternative to [galvanometers](https://en.wikipedia.org/wiki/Galvanometer#Modern_uses) (https://adafru.it/Flk).
	- [Arduino](https://www.instructables.com/id/Arduino-Laser-Show-With-Real-Galvos/) Laser Show With Real Galvos (https://adafru.it/Fll)
- Empire [Leicester](https://www.youtube.com/watch?v=nQivA1_ajrg) Square (Cinema) Laser Shows (https://adafru.it/Flm) (YouTube) video of the laser show, part of the programme in the 1990s, flicker is visible as more lines are added to image.
- [Leadfeather](http://plumedeplombe.blogspot.com/2012/04/max-ernst-levity-and-gravity-in-his.html) Blog: Max Ernst: Levity and Gravity in His Paintings, 1942-48 (https://adafru.it/Fln) pendulum-made lissajous figures.